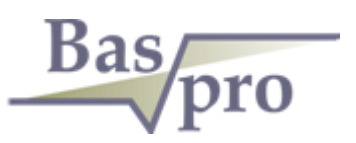

# ПК "БАСПРО ОПТИМА"

ИНСТРУКЦИЯ ПО УСТАНОВКЕ ПРОГРАММНОГО ОБЕСПЕЧЕНИЯ

*ПК"БАСПРО Оптима"* 

ТЮМЕНЬ, 2019

### ЭТАПЫ ПОДГОТОВКИ К ЗАПУСКУ ПК "БАСПРО ОПТИМА"

#### Этапы подготовки к запуску ПК "БАСПРО Оптима"

- 1. Установка СУБД Postgres
- 2. Установка ПК "БАСПРО Оптима" с импортом БД demo
- 3. Запуск ПК "БАСПРО Оптима"

### УСТАНОВКА СУБД POSTGRES

#### Установка СУБД Postgres

- 1. Запустить исполняемый файл PostgreSQL\_9.6.5\_X86bit\_Setup.exe .
- 2. Выбрать русский язык:

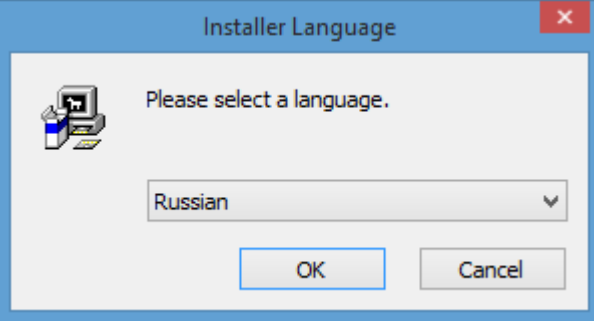

3. Нажать кнопку "Далее":

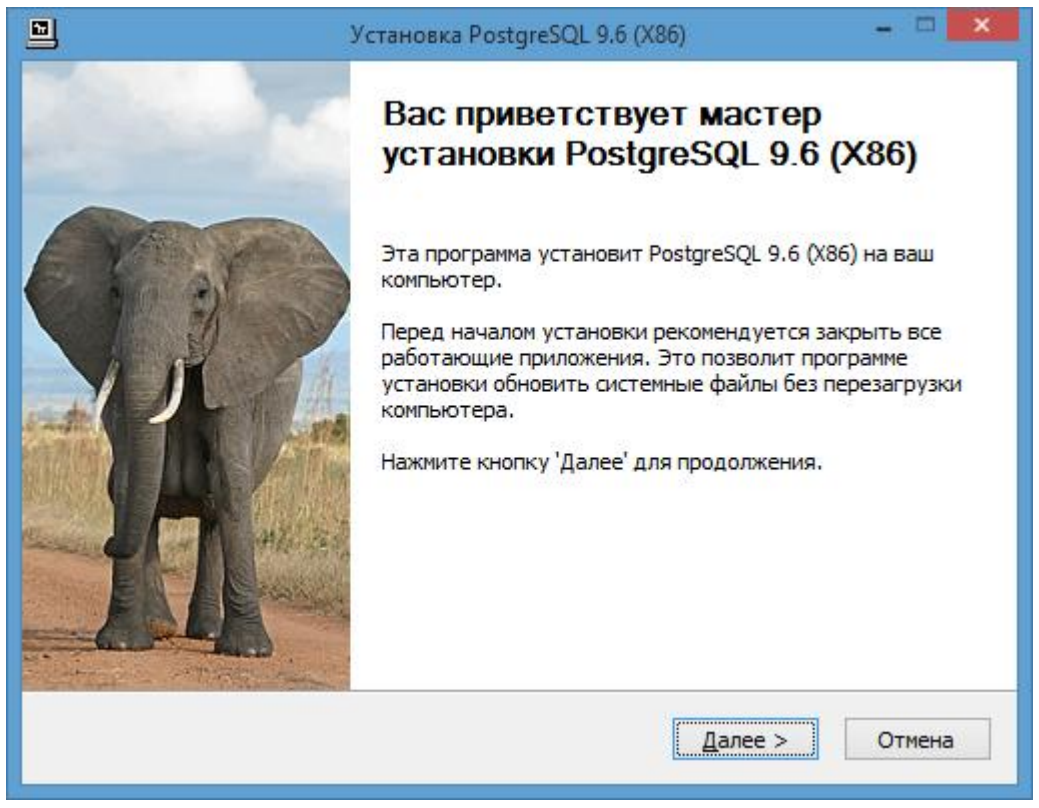

4. Нажать кнопку "Принимаю":

### УСТАНОВКА СУБД POSTGRES

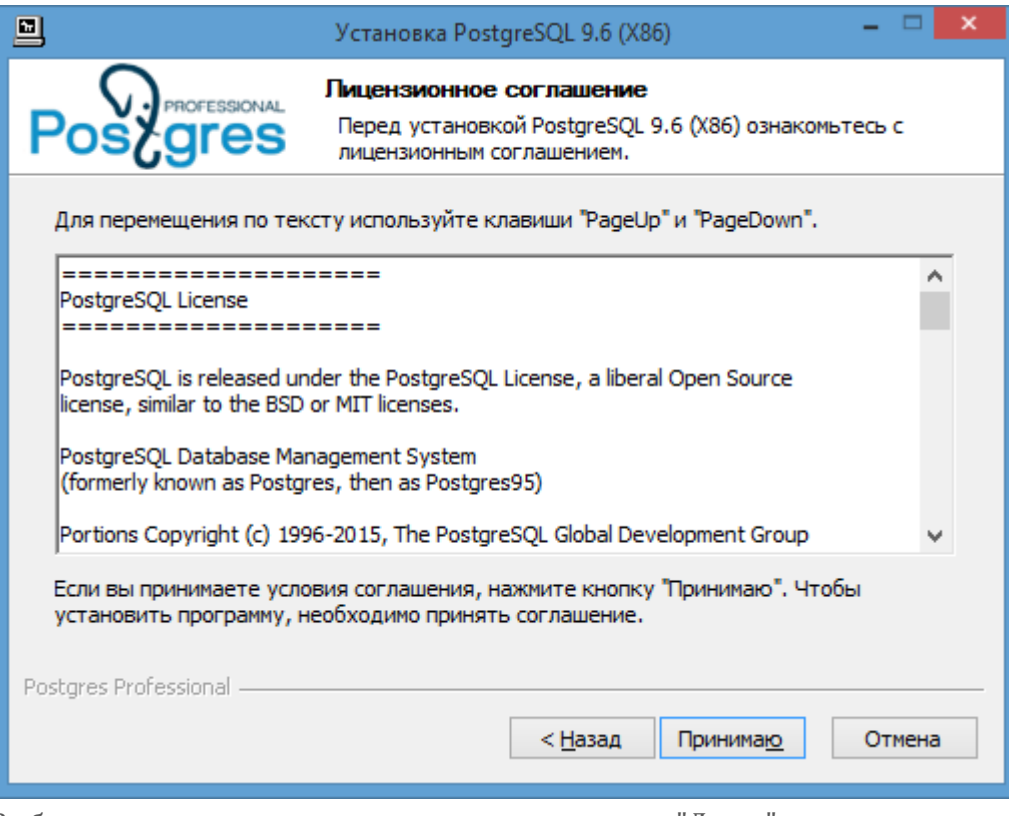

5. Выбрать следующие компоненты и нажать кнопку "Далее":

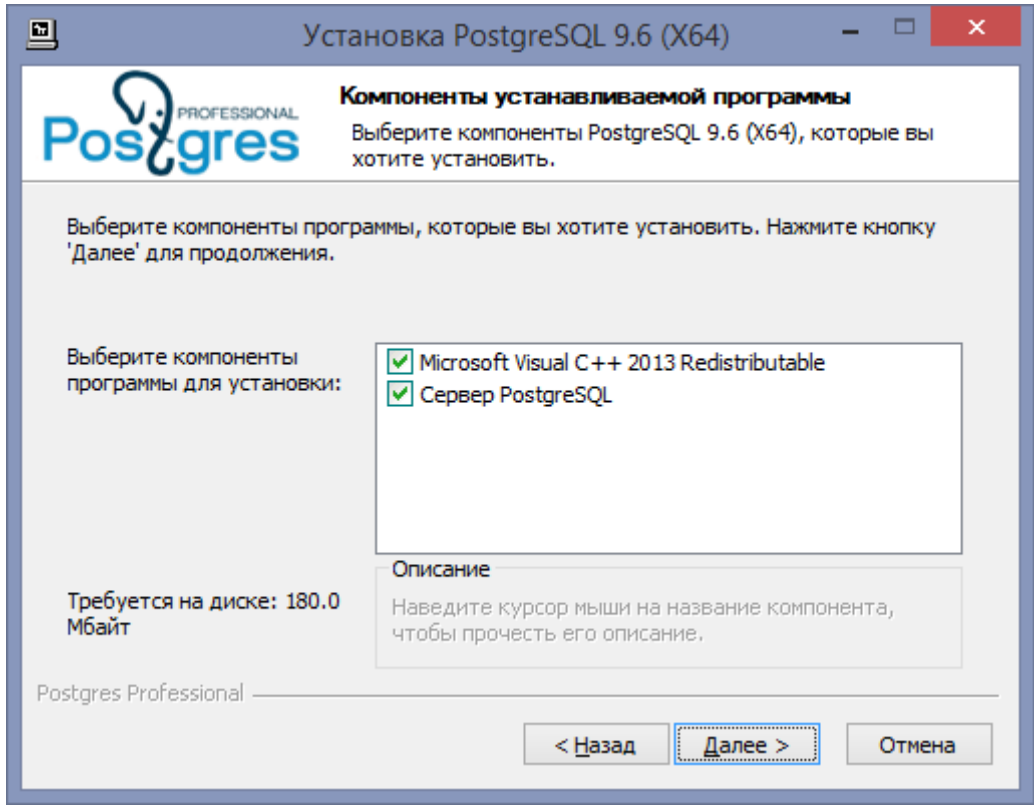

6. Необходимо задать следующие параметры сервера:

Задайте пароль: **demo**. Этот пароль будет использоваться при запуске ПК "БАСПРО Оптима". Если будет задан другой пароль, то его необходимо указать в

## УСТАНОВКА СУБД POSTGRES

конфигурационном файле baspro.ini, который будет расположен в папках с модулями ПК "БАСПРО Оптима" после его установки.

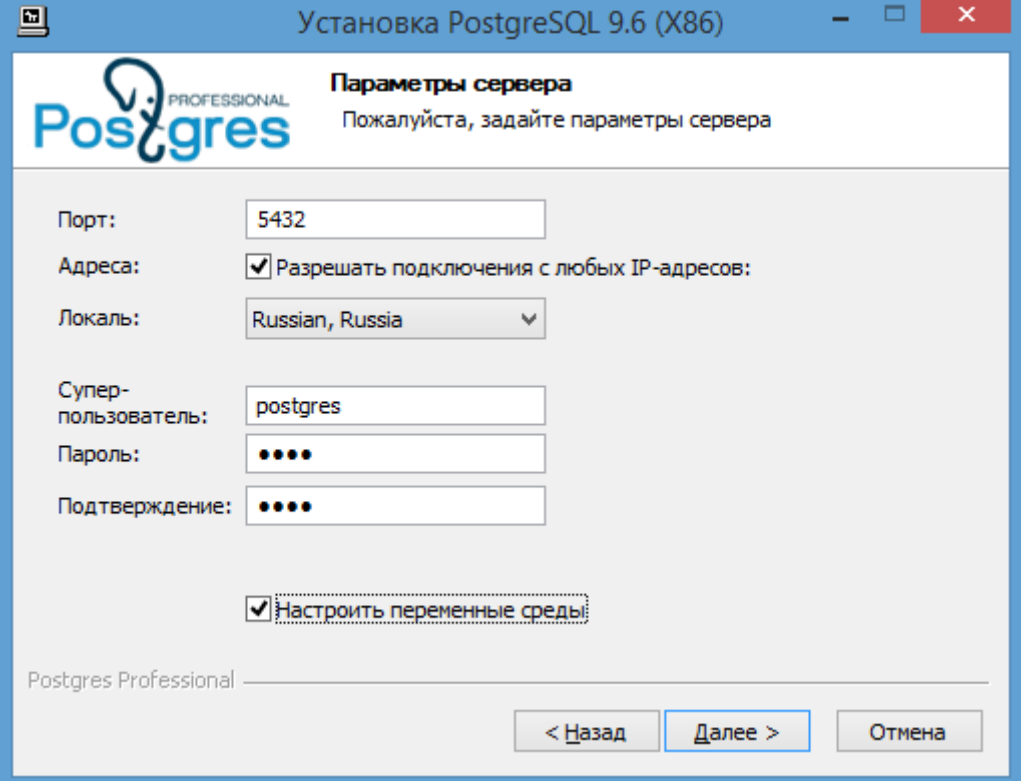

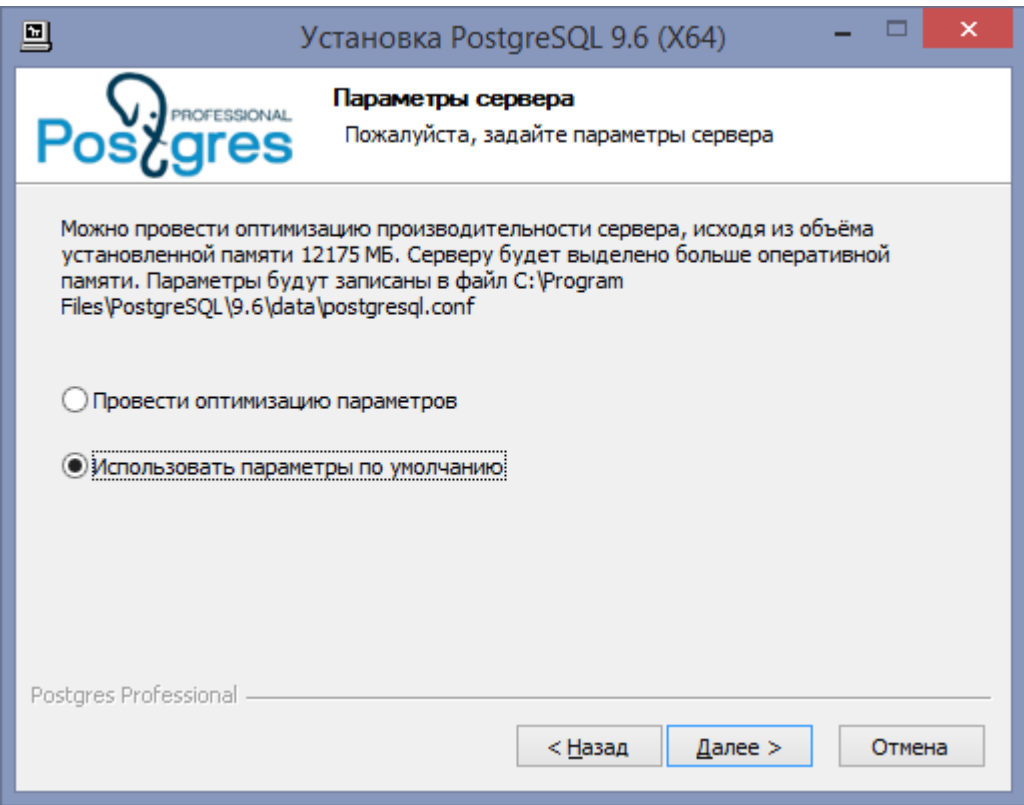

## УСТАНОВКА ПК "БАСПРО ОПТИМА" С ИМПОРТОМ БД BASPRO\_DEMO

Установка ПК "БАСПРО Оптима" с импортом БД

#### baspro\_demo

Запустите файл Setup Baspro Optima 10.4.exe

2. В окне инсталлятора необходимо выбрать путь до папки установки

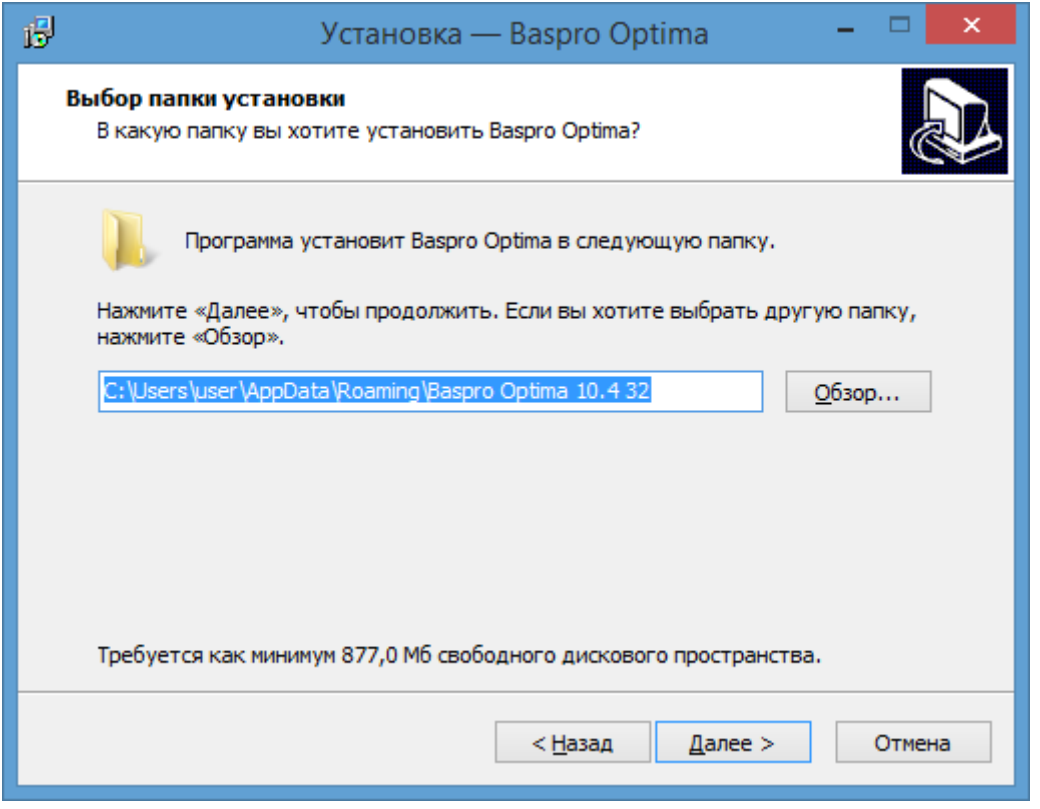

3. По умолчанию включена опция создания ярлыка на рабочем столе. Если флажок отключить, то ярлык не будет создан и модули ПК "БАСПРО Оптима"надо будет запускать исполняемыми файлами из каталога установки.

# УСТАНОВКА ПК "БАСПРО ОПТИМА" С ИМПОРТОМ БД BASPRO\_DEMO

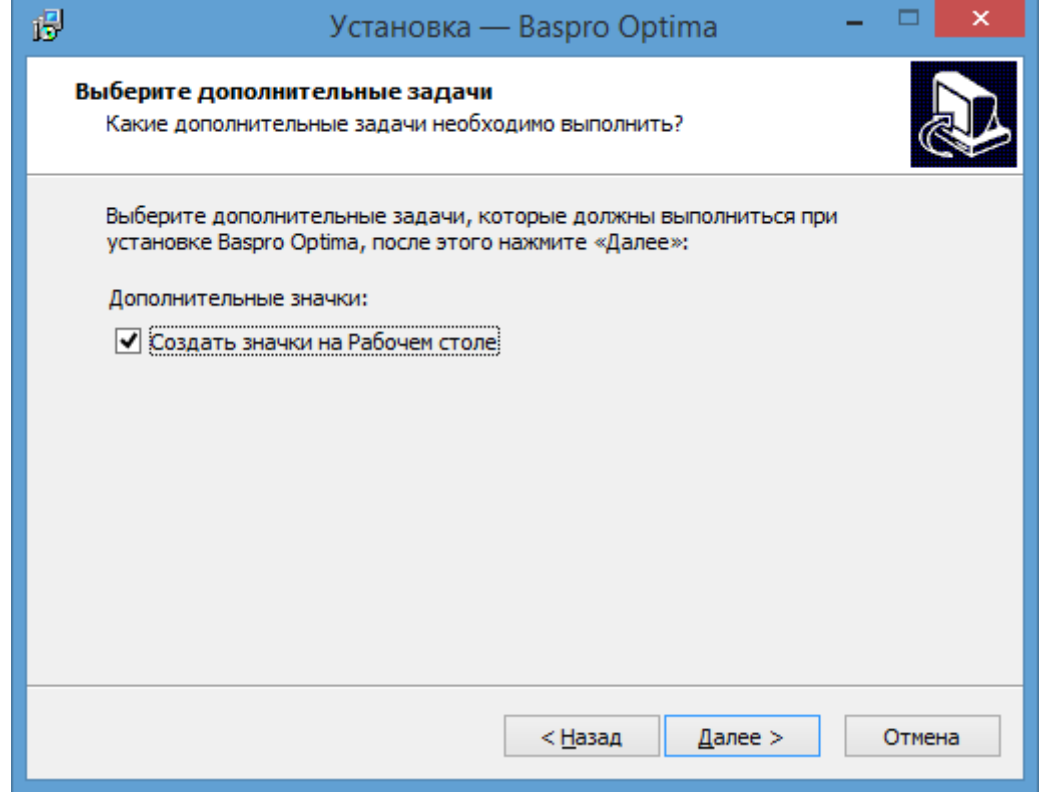

4. Следующим действием надо развернуть дамп БД Postgres. Флажок в данном окне должен быть включен. Нажать кнопку "Завершить".

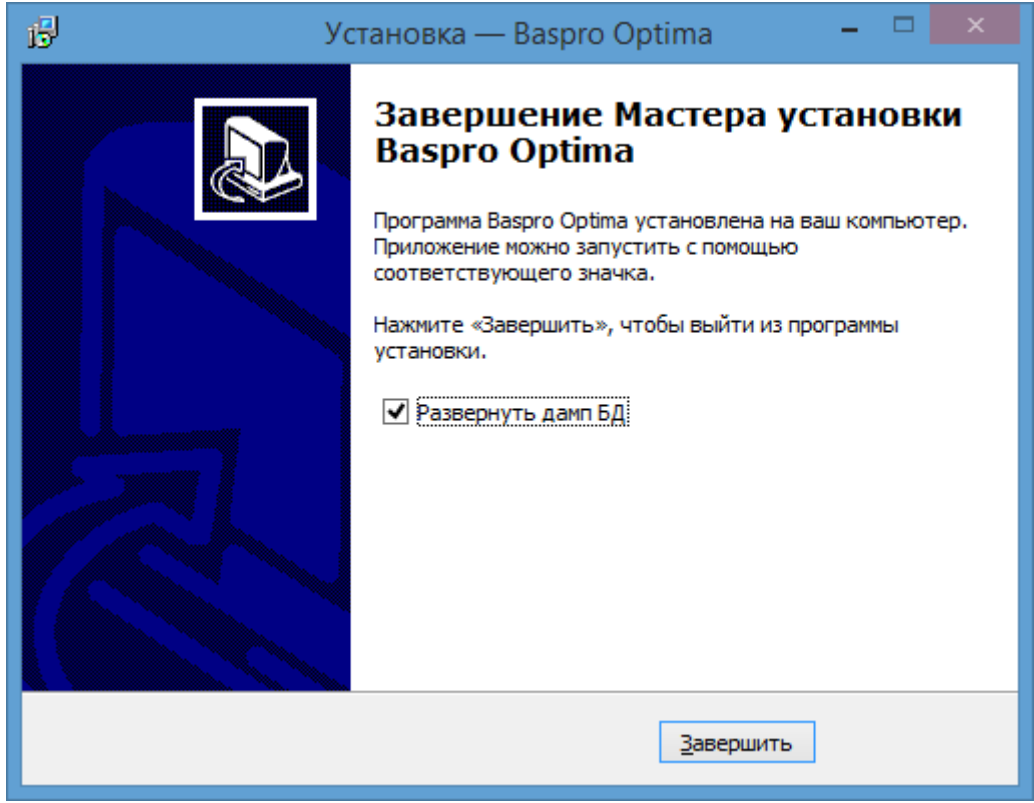

## УСТАНОВКА ПК "БАСПРО ОПТИМА" С ИМПОРТОМ БД BASPRO\_DEMO

Если в предыдущих шагах все было выполнено в соответствии с инструкцией, то должно открыться окно командной строки для ввода пароля. Надо ввести пароль, который был указан при установке СУБД Postgres. В соответствии с данной инструкцией, это пароль **demo**.

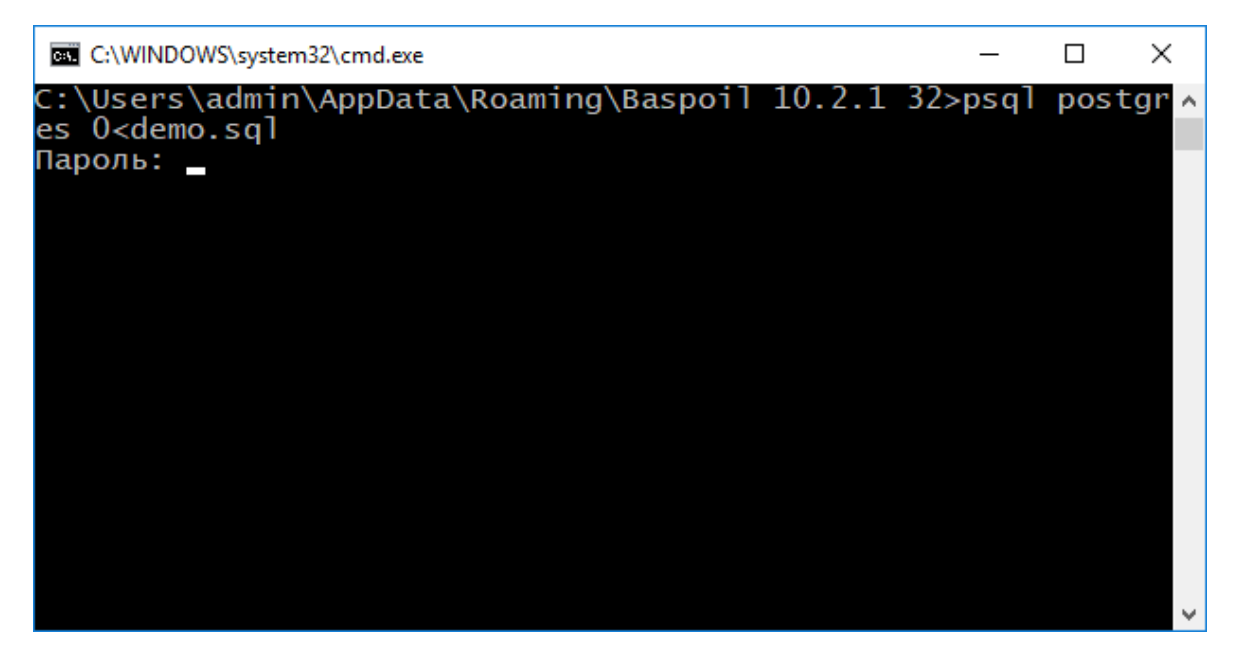

Результатом установки является ярлык "Baspro Optima" на рабочем столе. При открытии данного ярлыка открывается окно файлового менеджера (проводника), в котором находятся ярлыки на запуск модулей ПК "БАСПРО Оптима".

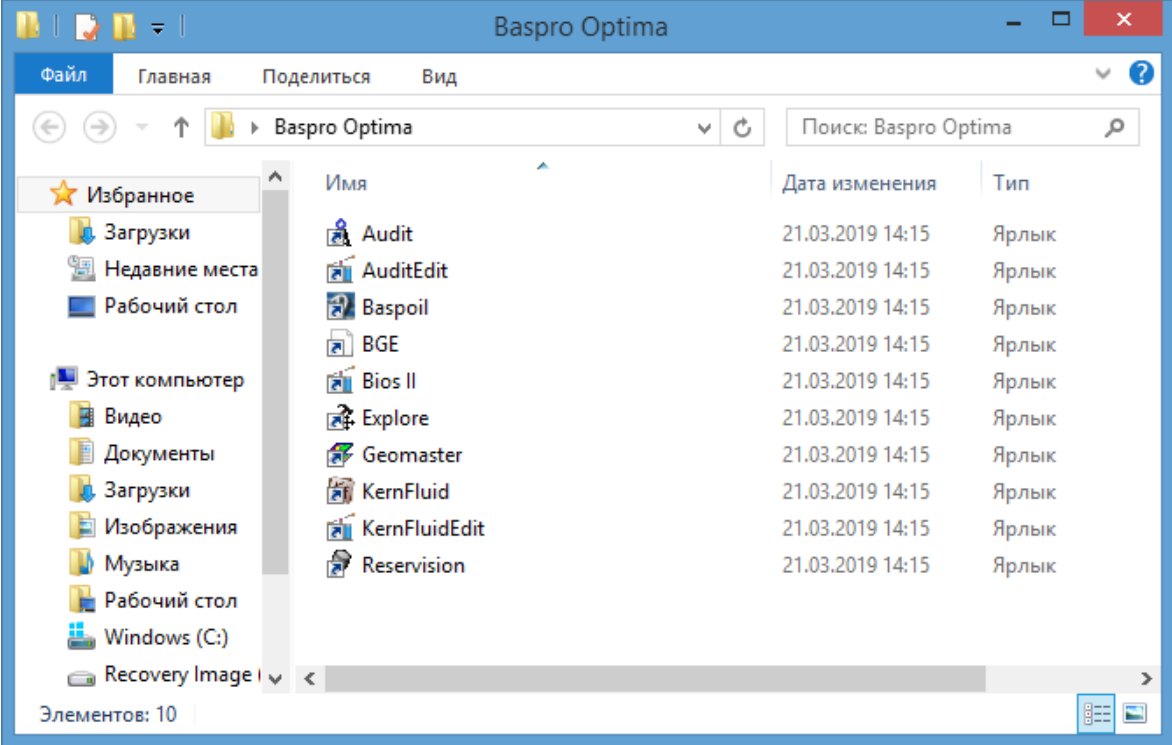